**COMMENT VALIDER SA DECLARATION O D'EFFECTIFS ?(appel à cotisation 2019)**

## Comment déclarer ses effectifs ? (1/2)

**. La déclaration d'effectifs doit être réalisée du 7/01/19 au 28/02/19.** Seul l'effectif présent au 1/01/19 entre en compte pour le calcul de la cotisation annuelle.

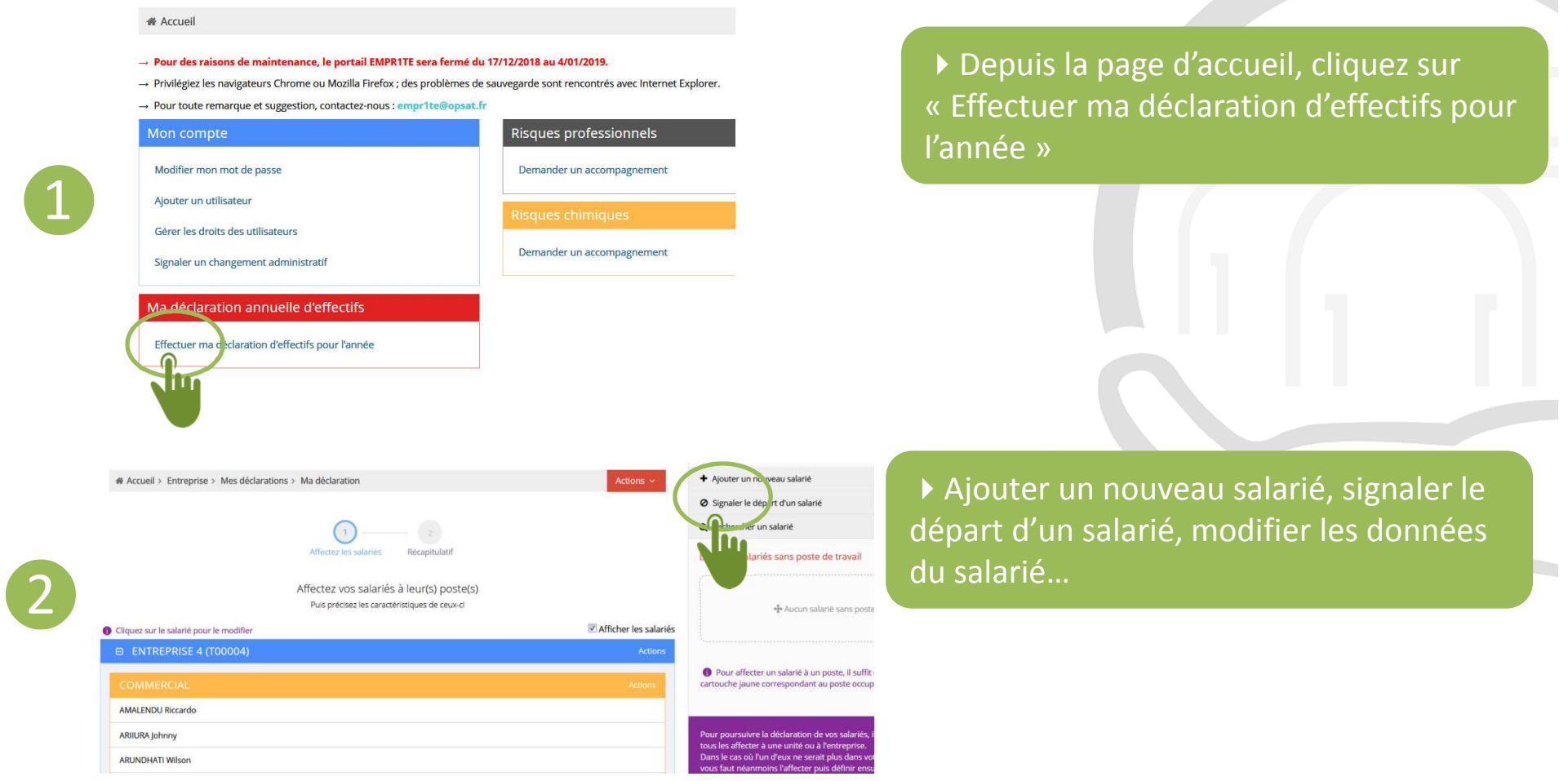

## Comment déclarer ses effectifs ? (2/2)

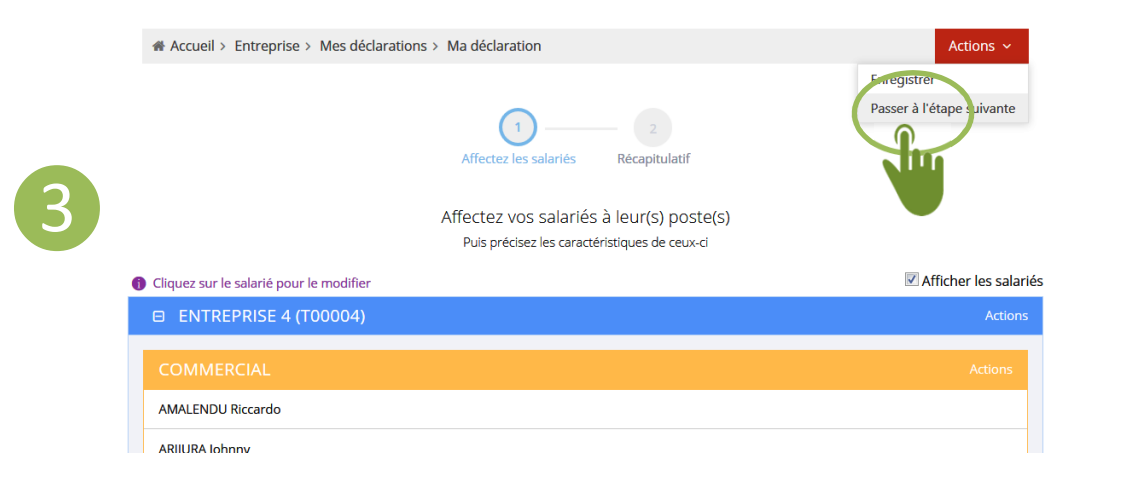

Depuis le bouton rouge Actions, cliquer sur « Passer à l'étape suivante »

Si le récapitulatif est correct,

pour effectuer les modifications

ma déclaration d'effectifs »

nécessaires

Recht

30 juillet 1994

15 mars 2011

15 mars 2016

cliquer sur « Valider définitivement

Sinon, revenez à l'étape précédente

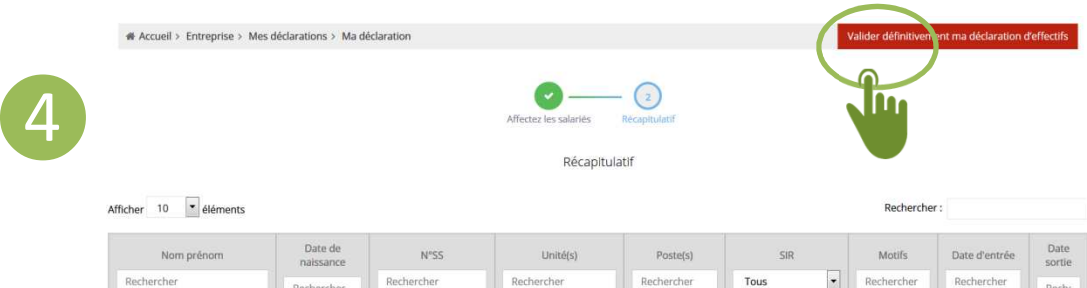

Rechercher

COMMERCIAL

COMMERCIAL

COMMERCIAL

后

目

Rechercher

ENTREPRISE 4 (T00004

ENTREPRISE 4 (T00004)

ENTREPRISE 4 (T00004)

Rechercher

Rechercher

6 octobre 1950

21 août 1949

6 septembre 1979

Recherche

AMALENDU Riccardo

ARIIURA Johnny

ARUNDHATI Wilson

 Dès validation, vous recevez un mail automatique confirmant votre déclaration d'effectifs

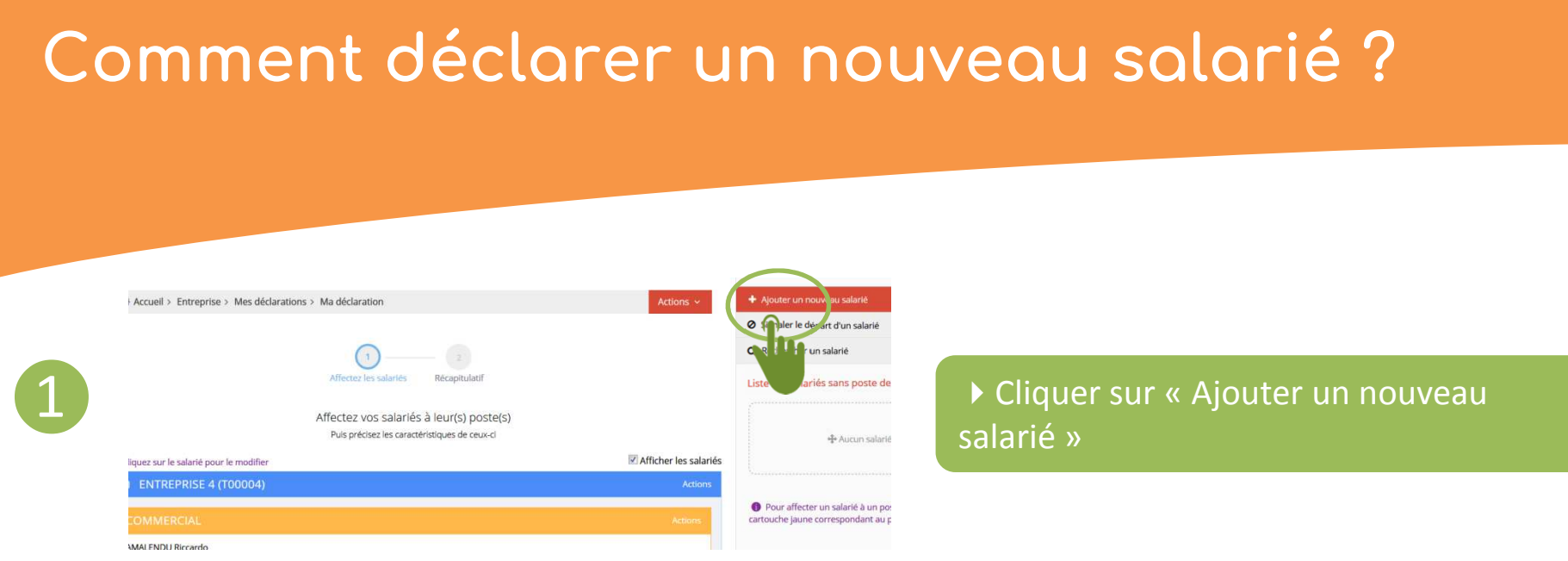

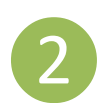

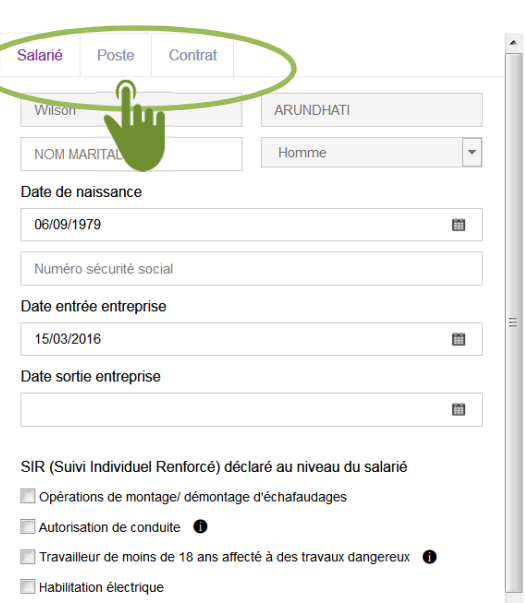

Annuler

Enregistrer

- Saisir ensuite les données du salarié :
- Prénom Nom
- Date de naissance
- Sexe
- N°SS
- Date entrée entreprise
- SIR relatifs au salarié
- Poste
- Nature du contrat (facultatif)

# **Comment déclarer qu'un salarié a quitté l'entreprise ?**

Valider

Annuler

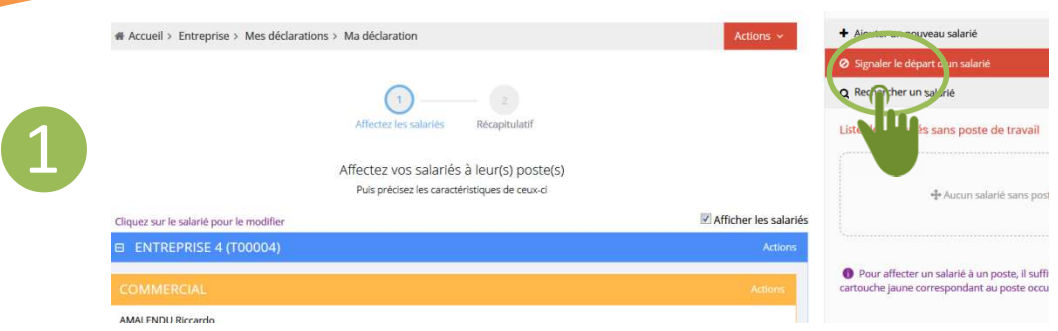

### Cliquer sur « Signaler le départ d'un salarié »

#### **DÉPART D'UN SALARIÉ**

**din** 

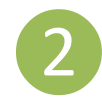

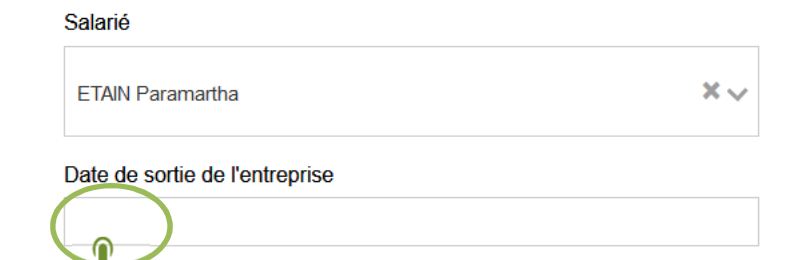

▶ Saisir ensuite la « date de sortie de l'entreprise » du salarié